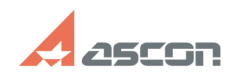

## **Impossible to remove branching[..] Impossible to remove branching[..]** 04/27/2024 05:29:43

## **FAQ Article Print Category:** FAQ in English::KOMPAS-3D FAQ::Modelling and editing<br>operations FAQ **Last update:** 07/04/2008 17:32:03 **State:** public (all) *Keywords* branching *Problem (public)* Impossible to remove branching during editing form tolerance *Solution (public)* Select with the cursor a point of the branching exit from the tolerance table

(the point becomes green) in tolerance editing mode, push "Delete" button on the keyboard, push "Create object" button.